# **IMPLEMENTASI GNURADIO GR-DVBT UNTUK DECODING SINYAL TELEVISI DIGITAL**

# **Malia Ifroh Siregar Moch Fahru Rizal,ST.,MT. Periyadi, S.T.**

TelkomUniversity maliaifroh@students.telkomuniversity.ac.id

Telkom University mfrizal@tass.telkomuniversity.ac.id

Telkom University periyadi2k9@gmail.com

#### **Abstrak**

Contoh pengembangan pada bidang teknologi adalah pengembangan sistem SDR (Software Defined Radio). SDR adalah suatu **teknologi komputasi dengan Komputer digunakan sebagai alat untuk memproses decoding sinyal, secara singkat dapat dijelaskan**  sistem komunikasi vang terdapat berupa komponen hardware maupun dikendalikan oleh software komputer. Saat ini sudah tersedia hardware SDR yang jauh lebih kecil serta harga relative murah yang dinamakan RTL-SDR R2832U. implementasi sistem SDR ini **bertujuan untuk memudahkan dalam komunikasi audio dan video. Maka dari itu dibangun sistem dengan menggunakan aplikasi**  GNURADIO dan GR-DVBT pada sistem operasi linux untuk proses decoding. Fungsi dari sistem ini adalah menyisipkan informasi **berupa video yang berformat MPEG2 atau MPEG-TS pada sinyal yang ditangkap dalam frekuensi tertentu. dengan menggunakan perangkat USRP yang mampu menjadi transmitter. Dan perangkat RTL-SDR yang mampu menjadi receiver. Data yang dikirim**  didecoding dan RTL-SDR akan mendecoding sinyal yang diterima dari USRP. Sinyal yang diterima akan diterjemahkan kedalam **komputer dan kemudian menghasilkan output berupa gambar dan suara.**

**Kata kunci: SDR (***Software Defined Radio***), RTL-SDR, GNURADIO, GR-DVBT, USRP.**

#### **Abstract**

Examples of development in the field of technology is the development system SDR (Software Defined Radio). SDR is a computing technology with computer is used as a tool to process the signal decoding, can be briefly described communication system are in the form of hardware components and controlled by computer software. Currently available hardware SDR much smaller and relatively cheap price, called RTL-SDR R2832U. SDR system implementation is intended to facilitate the communication of audio and video. Thus the system is built using the application GNURADIO and GR-DVBT on the Linux operating system for the decoding process. The function of this system is to insert information in the form of MPEG2 video format or MPEG-TS signal is captured in a specific frequency. by using a device that is capable of being a transmitter USRP. And RTL-SDR device is capable of being the receiver. The data sent decoding and RTL-SDR will decoding signal received from the USRP. The received signal will be translated into the computer **and then generate output images and sounds.**

#### **Keywords: SDR (***Software Defined Radio***), RTL-SDR, GNURADIO, GR-DVBT, USRP.**

#### **1. Pendahuluan**

Perkembangan teknologi semakin berkembang dengan pesat. Kemajuan teknologi yang berkembang adalah dibidang telekomunikasi. Salah satu contoh teknologi yang berkembang saat ini adalah televisi digital yang merupakan alat penangkap siaran bergambar.

Salah satu contoh pengembangan pada bidang teknologi adalah pengembangan sistem SDR (*Software Defined Radio*). SDR adalah sistem komunikasi radio yang terdapat komponen berupa hardware mampu dikendalikan atau diatur oleh software komputer. Saat ini sudah tersedianya hardware SDR yang jauh lebih kecil serta harga lebih murah yang dinamakan RTL-SDR.

RTL-SDR adalah sebuah usb dvb-t / dongle yang digunakan untuk menangkap siaran televisi digital. RTL-SDR tidak hanya dapat digunakan sebagai alat streaming saja, tetapi dapat digunakan sebagai alat penerima multimode dan multiband. Chipset DVB-T RTL-SDR adalah Realtek RTL2832U yang mampu menangkap semua sinyal radio dari frekuensi dan modulasi tertentu. Pada implementasi proyek akhir ini RTLSDR dapat melakukan decoding dan mampu menangkap semua jenis komunikasi televisi digital tergantung pada batasan modulasi yang dipilih. proses decoding berfungsi untuk merekam video

ke dalam komputer. Dan merekam bisa untuk memodifikasi dan melakukan proses tweak serta bisa ditransfer jika menggunakan USRP.

dari frekuensi sinyal televisi yang ditangkap berupa grafikal sinyal

#### **A. Rumusan Masalah**

Berdasarkan latar belakang yang telah diuraikan, maka rumusan masalah dari proyek akhir ini adalah:

- 1. Bagaimana proses implementasi decoding sinyal televisi digital dengan menggunakan software GNURadio dan Gr-dvbt?
- 2. Bagaimana membangun sistem decoding sinyal televisi digital menggunakan hardware dan software komputer?
- 3. Bagaimana hasil dari implementasi sistem decode sinyal televisi?

#### **B. Tujuan**

Adapun tujuan dari proyek akhir ini adalah :

- 1. Mengimplemestasikan proses decoding sinyal televisi digital menggunakan software GNURadio dan Gr-dvbt.
- 2. Membangun sistem decoding pada sinyal televisi digital menggunakan hardware dan software komputer.

3. Mengimplementasi jenis komunikasi televisi digital dengan proses decoding menggunakan aplikasi GNURadio Gr-dvbt untuk menganalisa raw data dan menghasilkan output berupa gambar, video dan suara.

#### **C. Batasan Masalah**

Batasan masalah dalam proyek akhir ini sebagai berikut.

- 1. Hanya mengimplementasi jenis komunikasi televiseidigital.
- 2. Tidak membahas tranmisi sinyal analog ke digital.
- 3. Tidak membahas parameter penangkapan dan tranmisi sinyal oleh perangkat.
- 4. Hanya menjelaskan mengenai proses pengolahan komunikasi pada komputer pengirim.
- 5. Hanya menggunakan aplikasi GNURadio.
- 6. Hanya menggunakan perangkat keras RTL-SDR dan USRP.

#### **2. Tinjauan Pustaka**

#### **2.1 Televisi Digital**

Televisi digital adalah jenis televisi yang menggunakan modulasi digital dan sistem kompresi untuk menyiarkan sinyal gambar, suara dan data ke pesawat televisi. Proses modulasi adalah proses perubahan suatu gelombang sehingga menjadikan suatu sinyal yang mampu membawa suatu informasi. Televisi digital merupakan alat yang digunakan untuk menangkap siaran digital. Perkembangan dari siaran analog ke digital yang mengubah informasi sinyal digital berbentuk bit data seperti komputer..

#### **2.2 Linux Ubuntu 14.04 LTS**

Linux Ubuntu 14.04.2 merupakan distribusi Linux yang paling populer menggunakan user interface Unity yang khas dan disesuaikan. Thusty Tahr merupakan edisi dengan dukungan jangka panjang "Long Time Support" (LTS) selama 5 tahun, berupa dukungan keamanan berikut jalur upgrade yang lebih mudah dibandingkan rilis LTS (12.04) sebelumnya.

#### **2.3 USRP N210**

Universal software radio peripheral (USRP). Yang menggunakan perangkat lunak berbasis host untuk mengontrol hardware USRP dan mengirim atau menerima data. USRP dirancang untuk aksesibilitas dan banyak produk hardware open source. Semua produk USRP dikendalikan dengan UHD yang merupakan perangkat lunak bebas dan opensource. USRP biasanya digunakan dengan software GNU Radio untuk membuat kompleks si stem radio.

#### **2.4 Transmitter**

Transmitter adalah sebuah perangkat komunikasi yang dapat menyalurkan sumber informasi ke sistem komunikasi. Pemancar melakukan proses modulasi, yaitu menitipkan pesan

kepada sinyal pembawa agar proses komunikasi dapat berjalan dengan baik.

#### **2.5 Receiver**

Receiver adalah sebuah perangkat komunikasi yang dapat menerima sumber informasi.

#### **2.6 RTL-SDR**

RTL-SDR adalah sebuah usb dvb-t / dongle yang digunakan untuk menangkap siaran televisi digital. Alat ini bukan hanya digunakan untuk streaming siaran televisi digital saja, namun bisa digunakan menjadi alat penerima multi-mode dan multiband atau sebut saja alat yang bisa digunakan sebagai hardware SDR. Chipset DVBT RTL-SDR adalah Realtek RTL2832U yang mampu menangkap signal radio dari frekwensi tertentu dan paket tersebut dalam bentuk RAW data, tentunya untuk dapat menterjemahkan RAW data kedalam komputer maka diperlukan software yang mampu melakukan proses decoding tersebut seperti GNU RADIO.

#### **2.7 SDR**

*Software Defined Radio* adalah suatu konsep sistem komunikasi radio yang komponen berupa *hardware* diatur oleh *software* komputer. SDR mampu menerjemahkan sinyal yang ditangkap oleh perangkat keras yang berupa *transmitter* / *receiver*  yang nantinya akan diterjemahkan kedalam komputer sebagai proses decoding sinyal itu sendiri. Sistem ini tentunya memerlukan perangkat keras yang digunakan sebagai antenna dan software yang digunakan untuk proses decode sinyal tersebut.

#### **2.8 GNURADIO**

GNURadio adalah perangkat lunak berbasis open source untuk membangun dan menyebarkan perangkat lunak sistem radio. GNURADIO menyediakan pemrosesan sinyal yang panjang dan pengolahan blok untuk berkomunikasi dengan perangkat keras eksternal (RTL-SDR). Aplikasi yang terdapat pada GNURADIO umumnya diprogram menggunakan bahasa python, namun saat implementasi penggunaan bisa juga dikombinasikan meggunakan bahasa pemrograman C++ untuk hasil yang lebih akurat.

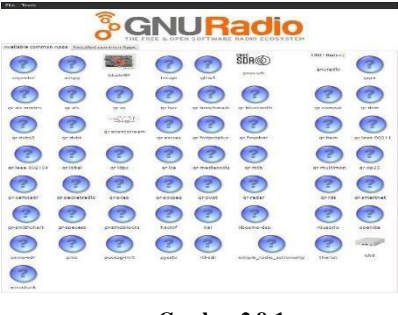

**Gambar 2.8-1 pybombs**

#### **2.9 Pybombs**

Pybombs (Python Build Overlay Managed Bundle System) adalah sistem management baru yang digunakan untuk proses instalasi GNURADIO agar dapat berjalan dengan baik. Pada dasarnya GNURADIO berada didalam bahasa pemrograman python dan C++.

Tujuan dibuatnya pybombs adalah menggabungkan beberapa aplikasi yang digunakan untuk menyeleseikan suatu proyek dengan menggunakan bahasa pemrograman python. Maka dari itu pybombs menjadi sistem dasar yang harus ada sebelum menggunakan aplikasi GNURADIO, terdiri dari beberapa aplikasi pengolah sinyal radio.

#### **3. Analisis dan perancangan**

## **3.1 Gambaran Sistem Saat Ini (atau Produk)**

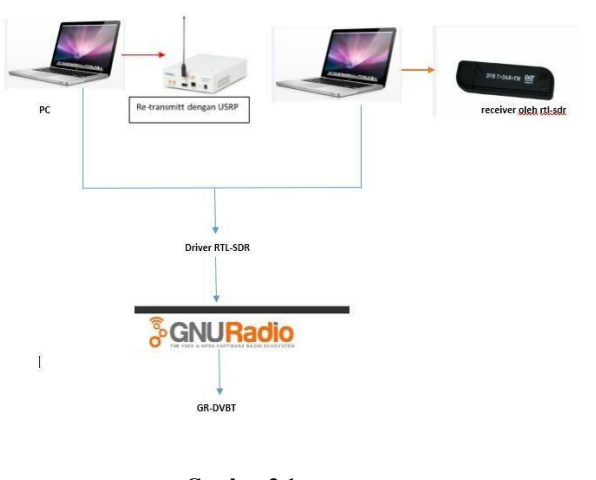

#### **Gambar 3-1 Skema kerja**

alur kerja sistem yang hendak dibangun:

Pada implementasi proyek akhir ini akan dijalankan pada OS Linux 12.04 dan menggunakan aplikasi driver rtl-sdr, gnuradio dan gr-dvbt. Proyek akhir ini menggunakan perangkat USRP yang mampu menjadi transmitter. Dan menggunakan perangkat RTL-SDR yang mampu menjadi receiver. Data yang dikirim akan didecoding dan RTL-SDR akan mendecoding sinyal yang diterima dari usrp dengan menggunakan aplikasi gnuradio dan grdvbt. Sinyal yang diterima akan diterjemahkan kedalam komputer dan kemudian menghasilkan output berupa gambar dan suara.

## **3.2 Kebutuhan Perangkat Keras dan Perangkat Lunak**

#### П Pengembangan Sistem

Berikut kebutuhan Hardware untuk sistem yang digunakan:

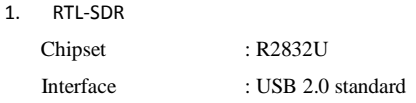

Recording Format : DVBT TV-DVD (MPEG2),FM Radio, DAB radio, WMA Range Frequency : 24 mhs – 1700 mhs.

System Requirements : - Pentium 4 CPU

- 512MB RAM

- Graphics card support

#### DirectX 9.0C

OS windows xp or above,

Linux

USB DVB-T stick with **FM&DAB** device

Fitur: Mampu menangkap semua komunikasi radio mulai dari 50MHz ~ 2000MHz kecuali sinyal GSM yang dienkripsi, contoh komunikasi radio seperti; komunikasi radio broadcast, komunikasi penerbangan, radio amatir, komunikasi kepolisian, dsb.

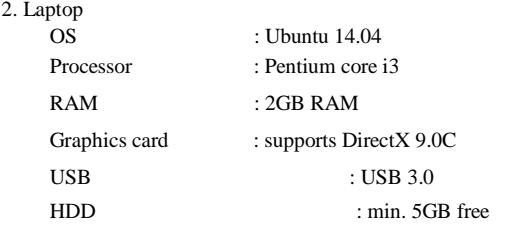

Berikut Kebutuhan Software yang digunakan:

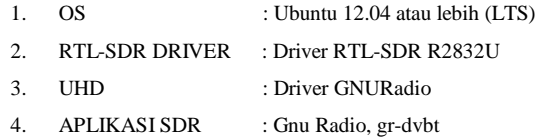

#### **4. Implementasi dan Pengujian**

#### **4.1 Implementasi gr-gsm pada OS Ubuntu**

Implementasi ini adalah proses installasi aplikasi yang diperlukan didalam proyek akhir ini seperti : git, pybombs, gnuradio, uhd, gr-gsm, wireshark, dan library pendukung untuk installasi aplikasi-aplikasi tersebut. Dengan langkah-langkah sebagai berikut :

- 1. Installasi git
	- apt-get install git
- 2. Installasi PyBombs

git clone https://github.com/pybombs/pybombs

3. Installasi gnuradio

./pybombs install gnuradio

4. Installasi uhd

./pybombs install uhd

5. Installasi gr-dvbt ./pybombs install gr-dvbt

#### **4.2 Konfigurasi gr-dvbt sebagai transmitter**

Konfigurasi yang dilakukan pada OS Ubuntu 14.04.2 meliputi konfigurasi GnuRadio-Companion yang merupakan aplikasi pemograman yang berbasis pemograman Python. Konfigurasi dilakukan pada direktori src.

1. Konfigurasi gr-dvbt.

gnuradio\_companion dvbt\_tx.grc

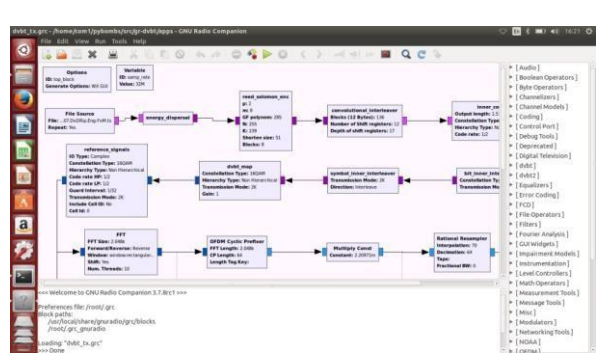

Blok pertama yang akan dikonfigurasi didalam pemrograman GRC (Gnuradio\_Companion) untuk decoding sinyal televisi digital adalah **options** blok, yang berfungsi sebagai penamaan saat melakukan penyimpanan file pemrograman yang hendak dibuat terhadap tab **ID**. Untuk mengatur output berupa grafikal yang menunjukan bahwa sinyal tersebut berhasil dikirim adalah tab **Generate Options.** Didalam proyek akhir ini saya menggunakan WX GUI sebagai grafikal tampilan output sinyal yang sudah berhasil dikirim.

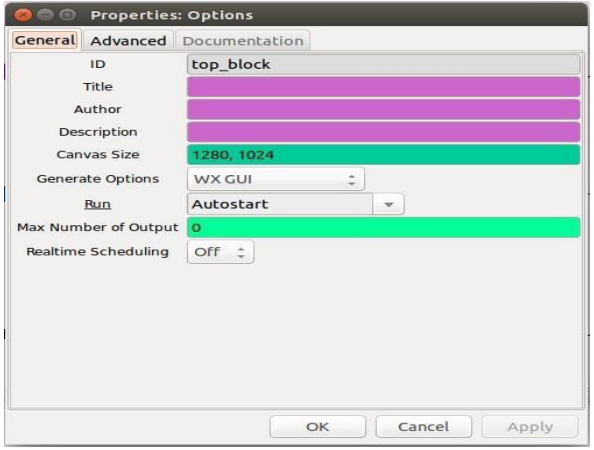

Blok kedua adalah **variable** block digunakan untuk mendeklarasikan sebuah id yang nantinya dipanggil dalam pemrograman tahap selanjutnya. Didalam **variable** block saya membuat variable untuk pusat frequency, sample rate, gain, bandwith dan perangkat USRP tipe N210 yang digunakan. Berikut setting **variable** block seperti gambar dibawah ini :

Pusat frekuensi digunakan untuk menentukan tepatnya pada frekuensi berapa file video yang hendak dikirim, disini saya menggunakan frekuensi 320Mhz.

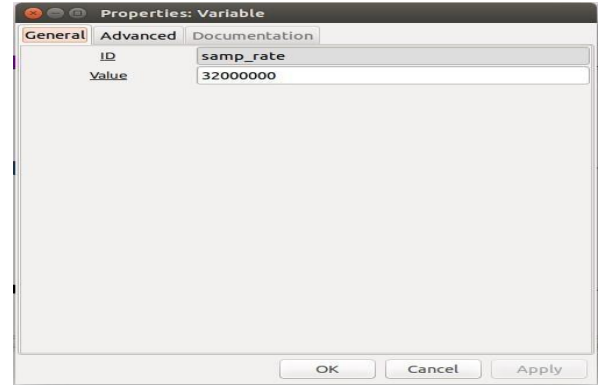

Selanjutnya adalah block **file source,** yaitu berfungsi untuk memilih file video yang hendak kita kirim menggunakan perangkat USRP N210. Berikut gambar dibawah ini:

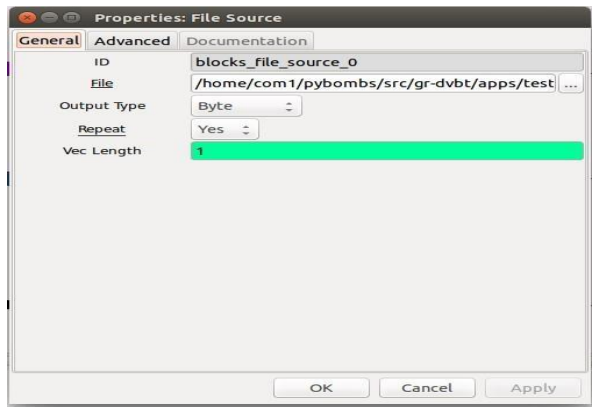

Sesudah file video dimasukan, lalu atur ip 192.168.10.2 USRP N210, frekuensi, gain, dan bandwith.

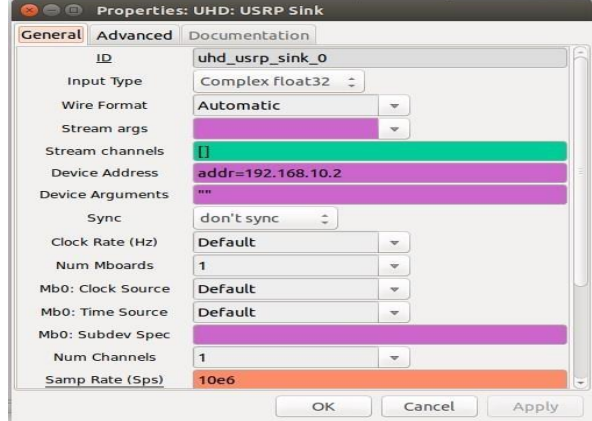

# **4.3 Konfigurasi VLC**

VLC sebagai receiver, Vlc media player adalah software pemutar video maupun musik. Pada vlc ini juga bisa memutar video secara online maupun offline.

#apt-get install vlc

#### **4.4 Pengujian Sistem**

Pengujian didalam implementasi proyek akhir ini dilakukan untuk menguji fungsionalitas system yang telah dibangun. Berikut beberapa fungsionalitas yang hendak diuji diantaranya adalah memancarkan video dengan frekuensi yang telah ditetapkan, mendecode sinyal frekuensi dengan menggunakan aplikasi tambahan ialah VLC, dengan bantuan VLC video yang dipancarkan akan mengeluarkan output berupa gambar, video dan suara.

#### **4.5 Sinkronisasi USRP dengan komputer**

Pengujian ini dilakukan untuk melakukan testing perangkat USRP yang telah terhubung dengan computer dengan cara melakukan ping terhadap perangkat USRP dari computer yang sudah terhubung dengan USRP melalui sebuah konektor. Langkah pertama setting ip address pada Ubuntu yang digunakan ke 192.168.10.3, subnet mask nya 255.255.255.0 dan gatewaynya 192.168.10.1 karena default ip address dari perangkat USRP adalah 192.168.10.2.

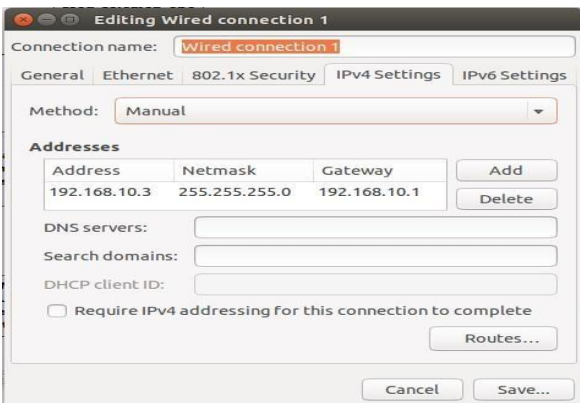

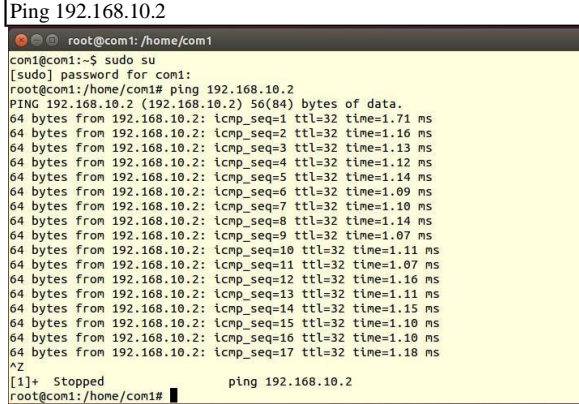

## **4.6 Tes Persiapan Perangkat USRP**

Tes persiapan perangkat USRP dapat dilakukan dengan dua cara

yaitu:

Uhd\_usrp\_probe

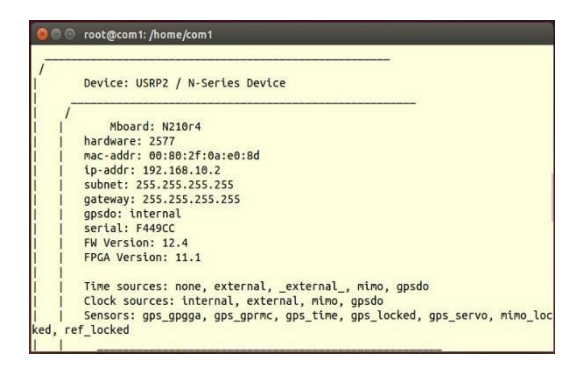

Langkah diatas dilakukan bertujuan agar perangkat USRP

melakukan persiapan transmit sebelum digunakan. Dan

langkah selanjutnya adalah mengecek ID dari perangkat.

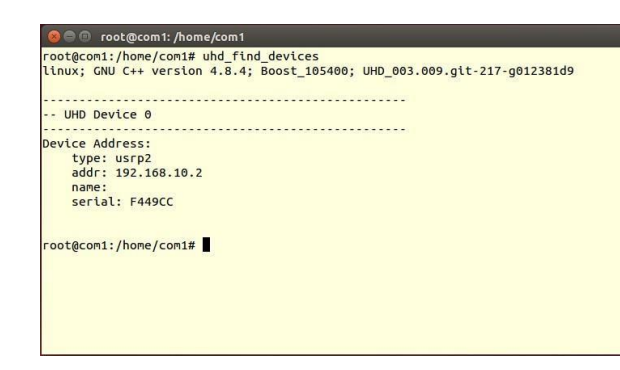

#### **4.7 Pengujian Transmitter pada dvbt\_tx.grc**

Berikut adalah hasil pemrograman untuk implementasi

komunikasi video pada sinyal televisi digital.

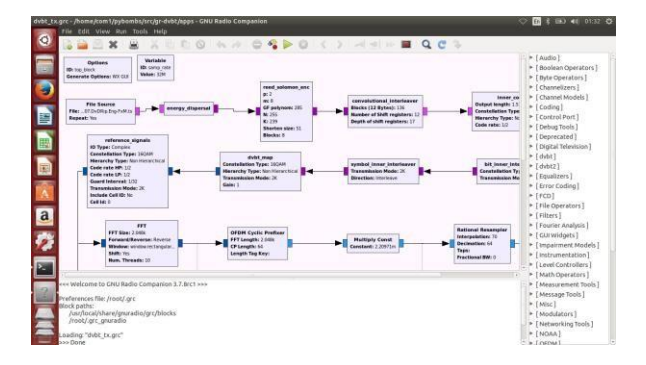

Setelah block dvbt\_tx.grc keluar, Kemudian generate dan execute, jika berhasil maka aplikasi gnuradio-companion akan menampilkan grafikal berupa informasi sudah ditransmitnya file video melalui perangkat USRP.

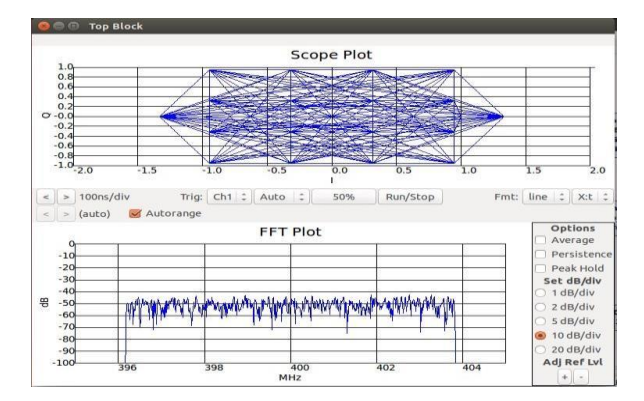

Setelah grafik keluar, maka akan ada pemberitahuan bahwa transmit tersebut berhasil

"Generating: "/home/com1/pybombs/src/gr-dvbt/apps/top\_block.py Executing: "/home/com1/pybombs/src/gr-dvbt/apps/top\_block.py" linux; GNU C++ version 4.8.4; Boost\_105400; UHD\_003.009.git-217-g012381d9 Using Volk machine: avx 64\_mmx<br>-- Opening a USRP2/N-Series device...<br>-- Current recw frame size: 1472 bytes<br>-- Current send frame size: 1472 bytes<br>-- Detecting internal GPSDO.... Found an internal GPSDO<br>-- Setting referenc

Ini adalah pemberitahuan pada terminal linux bahwa frekuensi yang diatur berhasil di tuned, dan frame size itu ialah ukuran

satu frame data. Ukuran satu frame datanya sudah default karena bawaan dari sistem dvbt\_tx.grc sendiri,

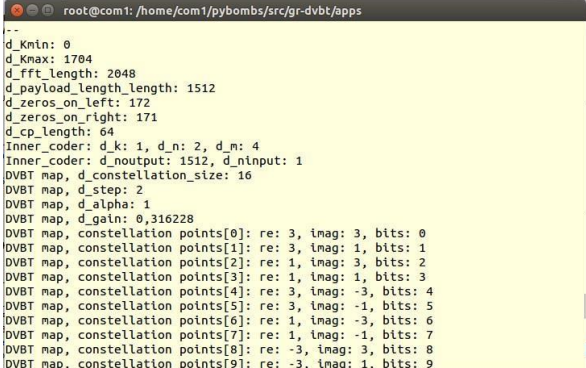

Ini adalah informasi pemetaan konstelasi sinyal, disumbu real

dan imaginer dan repsentasi bit. Lebih singkatnya ini adalah info yang telah diatur pada blok transmitter dan mengeluarkan output.

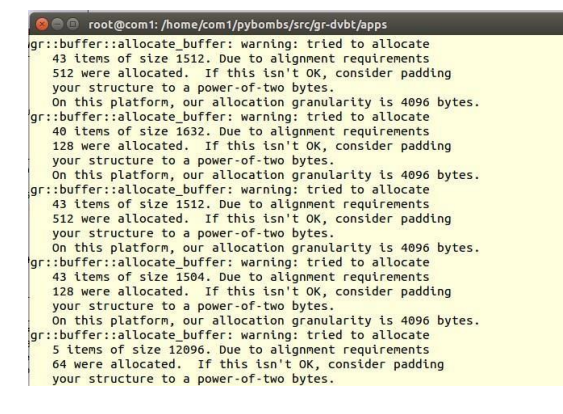

Ini adalah informasi blok dengan kapasitas yang terbatas, tapi kode informasinya terbatas. Dan GNURadio memberitahui bahwa auto alignment diatur secara default.

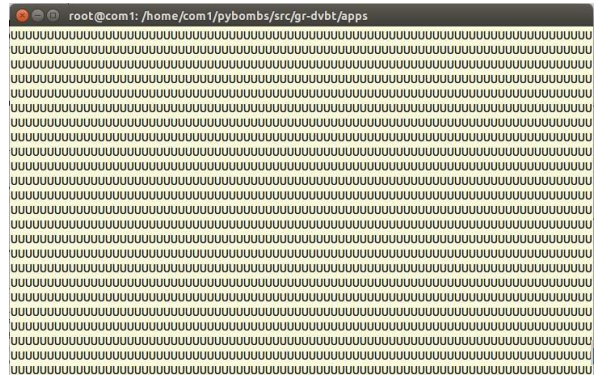

Ini adalah informasi bahwa transmit berhasil dilakukan, jika transmit berhasil maka akan mengeluarkan data seperti Gambar 4-29. Untuk mengetahuinya, buka aplikasi vlc dan cari frekuensi yang sudah ditetapkan. Jika berhasil maka, akan mengeluarkan output berupa video dan suara.

#### **4.8 Pengujian Receiver pada VLC**

Setelah installasi selesai, buka aplikasi vlc dan atur frekuensi serta bandwithnya. Harus disamakan dengan block transmitter, agar frekuensinya dapat diterima pada perangkat rtl-sdr.

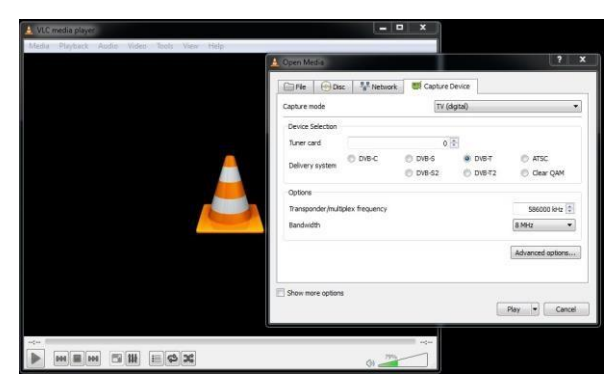

Disini menggunakan frekuensi 586Mhz dan bandwith 8Mhz, saya menangkap siaran televisi TVRI Jawa Barat, karena hanya TVRI Jawa Barat yang masih menggunakan DVBT. Kalau Metro Tv sudah menggunakan DVBT-2, serta channel yang lain masih ada yang analog. Berikut contoh frekuensi TVRIJawa Barat.

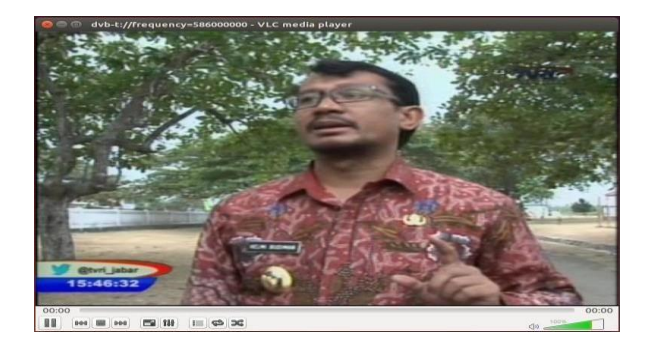

#### **5. Penutup**

#### **5.1 Kesimpulan**

Televisi berfungsi sebagai penerima siaran gambar bergerak beserta suara dengan menggunakan modulasi digital dan sistem kompresi untuk menyiarkan sinyal gambar, suara dan video. Pada proyek akhir ini maka dapat disimpulkan bahwa semua bentuk komunikasi video dapat dikirim melalui sinyal pada frekuensi tertentu.

# **5.2 Saran**

- 1. Dapat melakukan pengiriman komunikasi video secara langsung (live video streaming).
- 2. Dalam proyek akhir hanya membahas komunikasi video, mungkin untuk tahap selanjutnya dapat dilakukan mengenai komunikasi data.

# **Daftar Pustaka**

- [1] [2015, Maret 3]."Televisi Digital". [online] Tersedia : https://id.m.wikipedia.org./wiki/televisi\_digital. Februari 4].
- [2] [2015, Agustus 8]."Ubuntu". [online] Tersedia : https://wiki.ubuntu.com/Trusty/Tahr/ReleaseNotes [2015, Agustus 7].
- [3] [2015, Januari 28]."gnuradio".[online] Tersedia : http://gnuradio.org/redmine/projects/gnuradio/wiki [2012, September 5].
- [4] [2015, Februari 4]."RTL-SDR".[online] Tersedia : http://www.rtl-sdr.com [2014, Juni 1].
- [5] [2015, Maret 10]."OsmocomSDR".[online] Tersedia : http://sdr.osmocom.org/trac/wiki/rtl-sdr [2014, Desember 20].
- [6] [2015, Maret 14]."gnuradio".[online] Tersedia :<br>http://gnuradio.org/redmine/projects/gnuradio/wiki [2006, http://gnuradio.org/redmine/projects/gnuradio/wiki November 16].